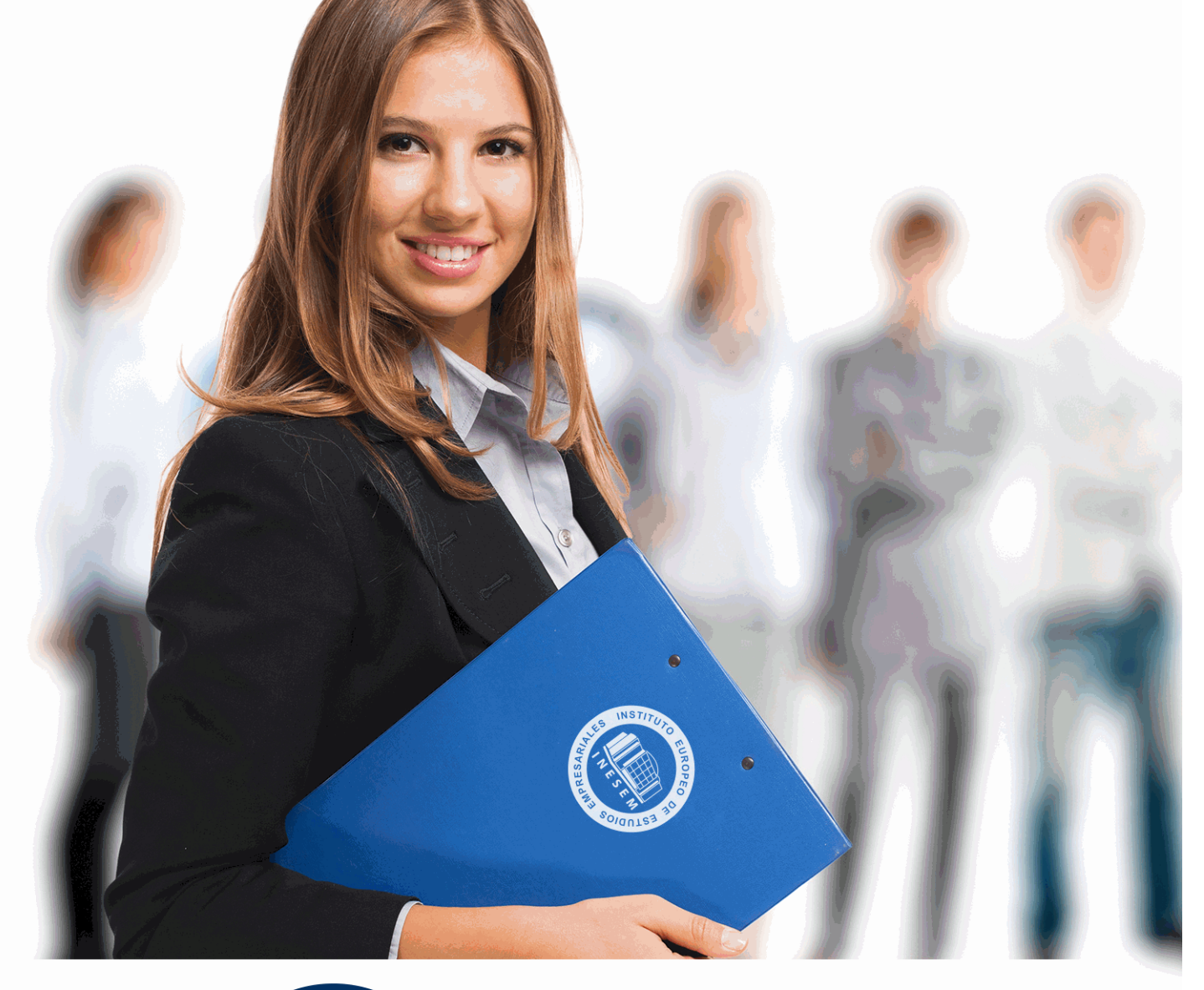

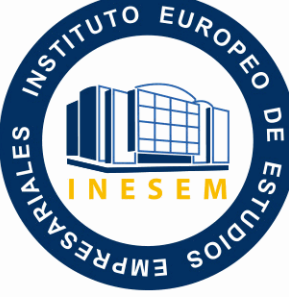

INESEM

# **BUSINESS SCHOOL**

*Máster SIG + BIM en Ingeniería Civil e Infraestructuras*

+ Información Gratis

**titulación de formación continua bonificada expedida por el instituto europeo de estudios empresariales**

## *Máster SIG + BIM en Ingeniería Civil e Infraestructuras*

*duración total:* 1.500 horas *horas teleformación:* 450 horas

*precio:*  $0 \in$ \*

*modalidad:* Online

\* hasta 100 % bonificable para trabajadores.

## *descripción*

Este máster aporta los conocimientos requeridos para desenvolverse de manera profesional en el entorno BIM, al mismo tiempo que para dominar los SIG. Requisitos cada día más indispensables en el sector de la edificación y el urbanismo en los estudios arquitectónicos. Estas nuevas metodologías de trabajo están en constante cambio y crecimiento. Por esta razón, se requieren profesionales que conozcan los diferentes aspectos de esta metodología para la implantación del sistema y el desarrollo de proyectos. Este máster te permite especializarte en dos aspectos: en el modelado y la coordinación de proyectos de ingeniería civil dentro de la metodología BIM (usando las herramientas más actuales) y siendo gestor y especialista de los SIG mediante los softwares más punteros del mercado.

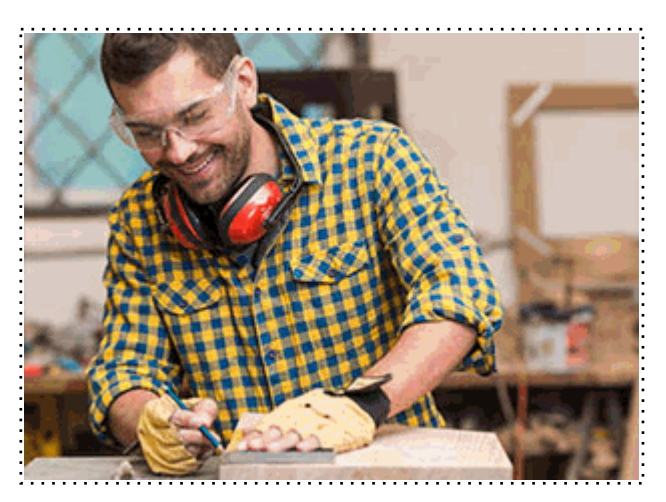

Todos aquellos trabajadores y profesionales en activo que deseen adquirir o perfeccionar sus conocimientos técnicos en este área.

## *objetivos*

- Desempeñar gestiones de BIM manager.
- Usar herramientas BIM y estrategias adecuadas durante las fases del ciclo de vida de los edificios.
- Aumentar la productividad en proyectos de edificación.
- Ejercer el papel de referente y mediador entre directivos y técnicos involucrados en proyectos de edificación.
- Dirigir y liderar equipos tecnológicos y humanos en proyectos de edificación.
- Desarrollar conocimientos y habilidades necesarias para afrontar una carrera en los diferentes
- sectores y disciplinas profesionales donde se aplican los SIG.
- Conocer y aprender a utilizar los softwares más punteros y usados en los SIG.

## *para qué te prepara*

El alumnado adquirirá un doble perfil: gestor BIM + especialista en SIG. Gestionará de quipos tecnológicos y humanos con herramientas BIM teniendo una visión global de los proyectos de edificación, ya sea como técnicos o como directivos. Además, obtendrá competencias para realizar estudios o proyectos basados en Sistemas de Información Geográfica (SIG), desarrollando competencias multidisciplinares para realizar estudios o proyectos basados en los SIG (urbanística, sociología, ambientología ).

## *salidas laborales*

Con este Master adquirirás un doble perfil BIM-SIG en un ámbito en auge como es la metodología BIM y la gestión de SIG. Permite desempeñar puestos profesionales como BIM manager, BIM director, BIM coordinator, BIM designer, BIM Analyst, o BIM modeller en cualquier país y en cualquier empresa de construcción, diseño o ingeniería. Además seríamos competentes en disciplinas relacionadas con la topografía y proyectos de urbanismo.

Con este Master adquirirás un doble perfil BIM-SIG en un ámbito en auge como es la metodología BIM y la gestión de SIG. Permite desempeñar puestos profesionales como BIM manager, BIM director, BIM coordinator, BIM designer, BIM Analyst, o BIM modeller en cualquier país y en cualquier empresa de construcción, diseño o ingeniería. Además seríamos competentes en disciplinas relacionadas con la topografía y proyectos de urbanismo.

Una vez finalizado el curso, el alumno recibirá por parte de INESEM vía correo postal, la Titulación Oficial que acredita el haber superado con éxito todas las pruebas de conocimientos propuestas en el mismo.

Esta titulación incluirá el nombre del curso/máster, la duración del mismo, el nombre y DNI del alumno, el nivel de aprovechamiento que acredita que el alumno superó las pruebas propuestas, las firmas del profesor y Director del centro, y los sellos de la instituciones que avalan la formación recibida (Instituto Europeo de Estudios Empresariales).

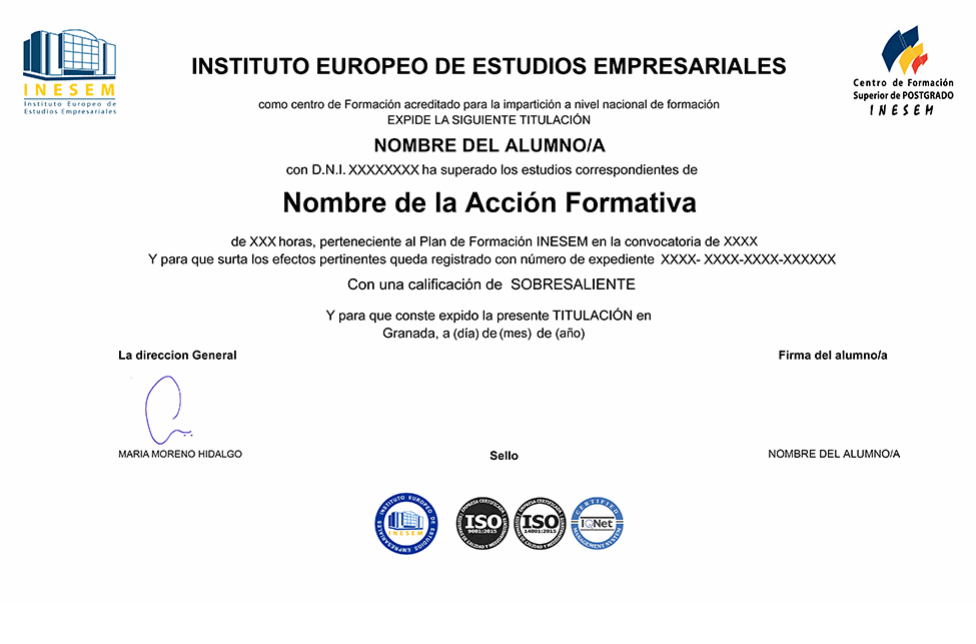

*forma de bonificación*

- Mediante descuento directo en el TC1, a cargo de los seguros sociales que la empresa paga cada mes a la Seguridad Social.

## *metodología*

El alumno comienza su andadura en INESEM a través del Campus Virtual. Con nuestra metodología de aprendizaje online, el alumno debe avanzar a lo largo de las unidades didácticas del itinerario formativo, así como realizar las actividades y autoevaluaciones correspondientes. Al final del itinerario, el alumno se encontrará con el examen final, debiendo contestar correctamente un mínimo del 75% de las cuestiones planteadas para poder obtener el título.

Nuestro equipo docente y un tutor especializado harán un seguimiento exhaustivo, evaluando todos los progresos del alumno así como estableciendo una línea abierta para la resolución de consultas.

El alumno dispone de un espacio donde gestionar todos sus trámites administrativos, la Secretaría Virtual, y de un lugar de encuentro, Comunidad INESEM, donde fomentar su proceso de aprendizaje que enriquecerá su desarrollo profesional.

## *materiales didácticos*

- Manual teórico 'Revit Estructural. Vol I'
- Manual teórico 'ArcGIS'
- Manual teórico 'Introducción a los SIG'
- Manual teórico 'GvSIG'
- Manual teórico 'QGIS'
- Manual teórico 'AutoCAD Map'
- Manual teórico 'Revit MEP'
- Manual teórico 'Revit Estructural. Vol II'
- Manual teórico 'BIM'
- Manual teórico 'Revit Básico'
- Manual teórico 'Revit Avanzado'
- LICENCIA

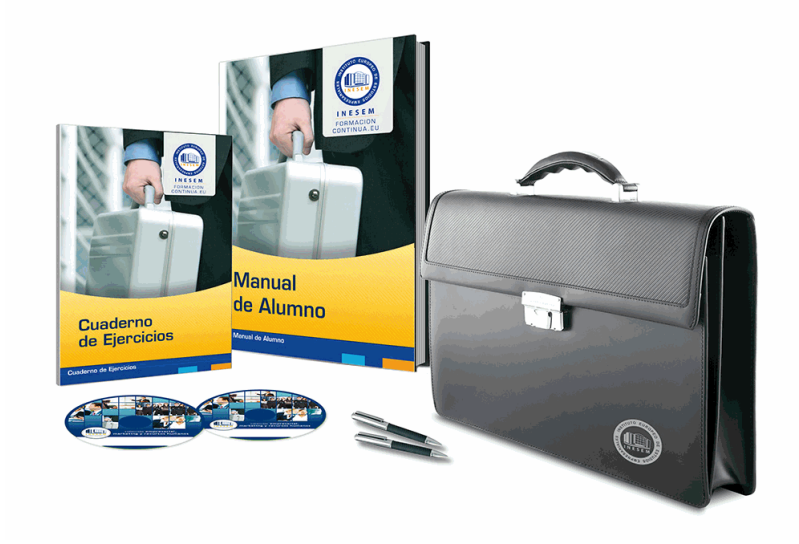

## *profesorado y servicio de tutorías*

Nuestro equipo docente estará a su disposición para resolver cualquier consulta o ampliación de contenido que pueda necesitar relacionado con el curso. Podrá ponerse en contacto con nosotros a través de la propia plataforma o Chat, Email o Teléfono, en el horario que aparece en un documento denominado "Guía del Alumno" entregado junto al resto de materiales de estudio. Contamos con una extensa plantilla de profesores especializados en las distintas áreas formativas, con una amplia experiencia en el ámbito docente.

El alumno podrá contactar con los profesores y formular todo tipo de dudas y consultas, así como solicitar información complementaria, fuentes bibliográficas y asesoramiento profesional. Podrá hacerlo de las siguientes formas:

- **Por e-mail**: El alumno podrá enviar sus dudas y consultas a cualquier hora y obtendrá respuesta en un plazo máximo de 48 horas.

- **Por teléfono**: Existe un horario para las tutorías telefónicas, dentro del cual el alumno podrá hablar directamente con su tutor.

- **A través del Campus Virtual**: El alumno/a puede contactar y enviar sus consultas a través del mismo, pudiendo tener acceso a Secretaría, agilizando cualquier proceso administrativo así como disponer de toda su documentación

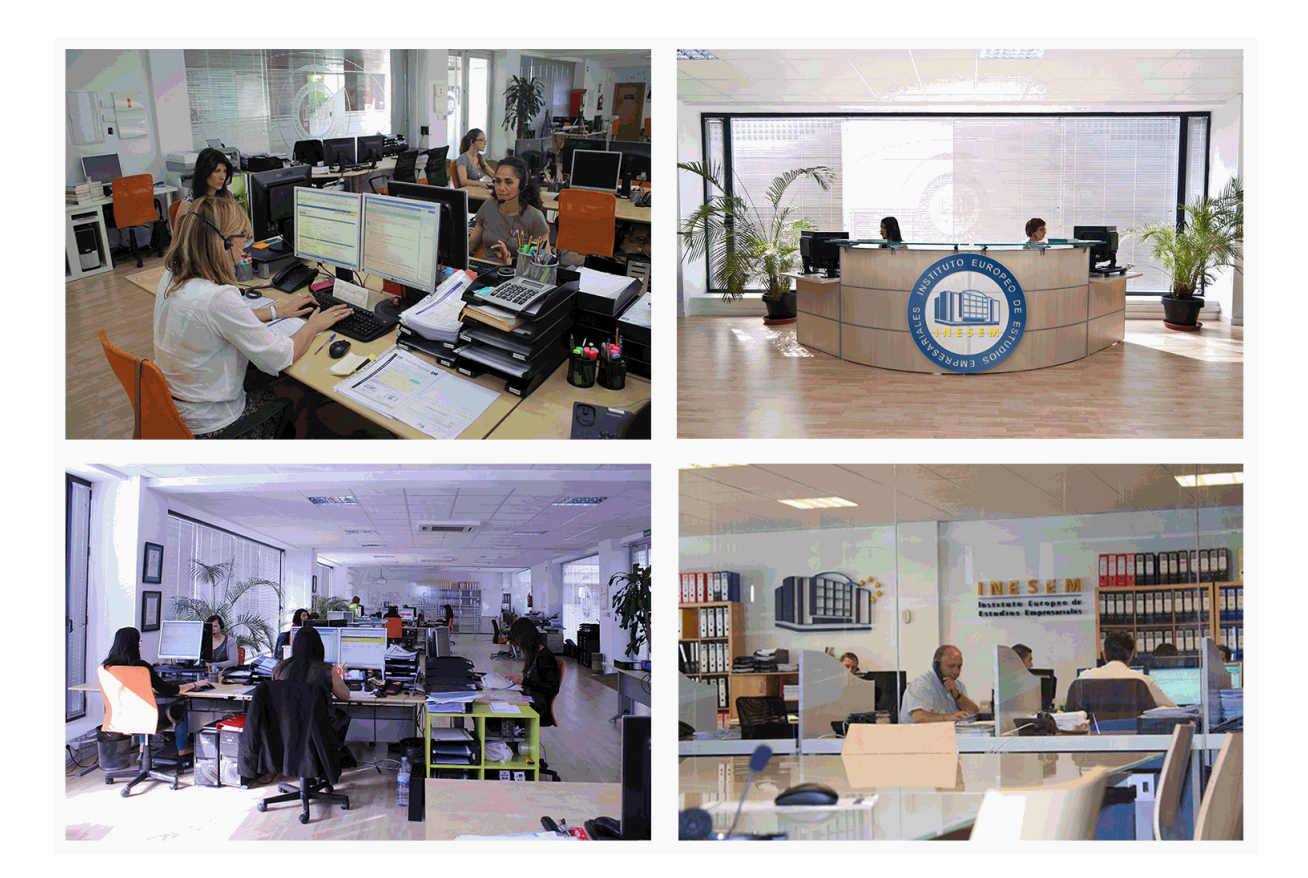

El alumno cuenta con un período máximo de tiempo para la finalización del curso, que dependerá de la misma duración del curso. Existe por tanto un calendario formativo con una fecha de inicio y una fecha de fin.

## *campus virtual online*

especialmente dirigido a los alumnos matriculados en cursos de modalidad online, el campus virtual de inesem ofrece contenidos multimedia de alta calidad y ejercicios interactivos.

## *comunidad*

servicio gratuito que permitirá al alumno formar parte de una extensa comunidad virtual que ya disfruta de múltiples ventajas: becas, descuentos y promociones en formación, viajes al extranjero para aprender idiomas...

## *revista digital*

el alumno podrá descargar artículos sobre e-learning, publicaciones sobre formación a distancia, artículos de opinión, noticias sobre convocatorias de oposiciones, concursos públicos de la administración, ferias sobre formación, etc.

#### *secretaría*

Este sistema comunica al alumno directamente con nuestros asistentes, agilizando todo el proceso de matriculación, envío de documentación y solución de cualquier incidencia.

Además, a través de nuestro gestor documental, el alumno puede disponer de todos sus documentos, controlar las fechas de envío, finalización de sus acciones formativas y todo lo relacionado con la parte administrativa de sus cursos, teniendo la posibilidad de realizar un seguimiento personal de todos sus trámites con INESEM

## **MÓDULO 1. BIM**

## **UNIDAD DIDÁCTICA 1. BIM**

- 1.Introducción
- 2.Filosofía BIM
- 3.Sector AEC
- 4.Exigencias del mercado
- 5.Del BIM al CIM
- 6.Software BIM

## **UNIDAD DIDÁCTICA 2. ESTÁNDARES Y COLABORACIÓN**

- 1.Nivel internacional
- 2.Nivel nacional
- 3.Protocolos de implantación BIM
- 4.BIM Execution Plan (BEP)
- 5.Formatos
- 6.Trabajo colaborativo y coordinación multidisciplinar

## **MÓDULO 2. REVIT BÁSICO**

## **UNIDAD DIDÁCTICA 1. INTRODUCCIÓN**

- 1.Modelado de información de construcción
- 2.Acerca de Revit
- 3.Qué significa "paramétrico"
- 4.Cómo realiza las actualizaciones Revit
- 5.Descripción de términos de Revit
- 6.Propiedades de elemento

## **UNIDAD DIDÁCTICA 2. INTERFAZ DE REVIT I**

- 1.Cinta de opciones
- 2.Menú de la aplicación
- 3.Barra de herramientas de acceso rápido
- 4.Biblioteca de Revit
- 5.Información de herramientas
- 6.Teclas de acceso rápido
- 7.Navegador de proyectos

## **UNIDAD DIDÁCTICA 3. INTERFAZ DE REVIT II**

- 1.Área de dibujo
- 2.Barra de estado
- 3.Barra de opciones
- 4.Paleta Propiedades
- 5.Barra de controles de vista
- 6.Ventanas anclables
- 7.Archivos recientes

## **UNIDAD DIDÁCTICA 4. CREANDO UN PROYECTO**

- 1.Creación de un proyecto
- 2.Uso de otras fuentes de información
- 3.Importación de imágenes
- 4.Ubicación del archivo vinculado
- 5.Gestión de capas en archivos vinculados e importados
- 6.Abrir archivos
- 7.Guardar archivos

## **UNIDAD DIDÁCTICA 5. PREPARANDO EL DISEÑO PRELIMINAR**

- 1.Crear vistas de modelado
- 2.Niveles
- 3.Rejillas
- 4.Ubicación y orientación del proyecto
- 5.Diseño del emplazamiento
- 6.Topografía partiendo de CAD
- 7.Topografía utilizando archivos de puntos o coordenadas

## **UNIDAD DIDÁCTICA 6. CONSTRUCCIÓN DEL MODELO I**

- 1.Modelado arquitectónico
- 2.Muros
- 3.Puertas
- 4.Ventanas
- 5.Componentes
- 6.Pilares arquitectónicos
- 7.Cubiertas

### **UNIDAD DIDÁCTICA 7. CONSTRUCCIÓN DEL MODELO II**

- 1.Techos
- 2.Suelos
- 3.Huecos
- 4.Texto de modelo
- 5.Líneas de modelo
- 6.Escaleras
- 7.Rampas
- 8.Barandillas
- 9.Elementos de muro cortina
- 10.Habitaciones

### **UNIDAD DIDÁCTICA 8. CREACION DE BIBLIOTECA**

- 1.Utilidades de la biblioteca BIM
- 2.Organización de carpetas
- 3.Nomenclatura y Familias

## **UNIDAD DIDÁCTICA 9. DISEÑO DEL ESPACIO INTERIOR Y EXTERIOR**

- 1.Mobiliario
- 2.Equipamiento
- 3.Áreas verdes

#### **UNIDAD DIDÁCTICA 10. ELEMENTOS DE INFORMACIÓN**

- 1.Cotas
- 2.Anotaciones y etiquetas
- 3.Leyendas, detalles y tablas de planificación
- 4.Modelado de construcción

## **UNIDAD DIDÁCTICA 11. VISTAS Y RENDER**

- 1.Vistas 2D
- 2.Vistas 3D
- 3.Renderización
- 4.Planos
- 5.Consideraciones sobre la maquetación
- 6.Representaciones
- 7.Exportar
- 8.Exportar IFC

## **MÓDULO 3. REVIT AVANZADO**

## **UNIDAD DIDÁCTICA 1. FAMILIAS**

1.Familias

2.Importar familias

3.Modificar familias y tipos

4.Parámetros

5.Crear familias paramétricas

#### **UNIDAD DIDÁCTICA 2. MODELADO DE MASA**

1.Masa

2.Interfaz de masas

3.Masas arquitectónica

4.Geometrías complejas

5.Componentes adaptativos

## **UNIDAD DIDÁCTICA 3. ESTUDIO SOLAR**

1.Estudio solar

2.Crear estudio solar

### **UNIDAD DIDÁCTICA 4. PROYECTO Y COLABORACIÓN**

1.Opciones de diseño

2.Fases de diseño

3.Trabajo colaborativo

## **MÓDULO 4. REVIT MEP**

### **UNIDAD DIDÁCTICA 1. INTRODUCCIÓN BIM MEP**

1.Introducción

2.Estudio de un proyecto para MEP

3.Plantillas de trabajo

4.Símbolos y anotaciones MEP

5.Esquemas de color MEP

6.Tablas e informes

7.Análisis de resultados

## **UNIDAD DIDÁCTICA 2. CREACIÓN E IMPORTACIÓN**

1.Creación de un nuevo proyecto

- 2.Importación de un proyecto
- 3.Documentación

4.Introducción a familias MEP

5.Sistemas eléctricos

6.Sistemas de saneamiento y fontanería

7.Sistemas mecánicos

## **MÓDULO 5. REVIT ESTRUCTURAL**

## **UNIDAD DIDÁCTICA 1. CONFIGURACIÓN DEL PROYECTO**

#### 1.Preámbulo

2.Espacio trabajo para estructuras

3.Importación y vinculación de archivos de proyectos a Revit

4.Configuración del Proyecto

5.Análisis del proyecto estructural

6.Inserción de niveles y vistas para estructuras

7.Configuración de familias

8.Configuración estructural

9.Configuración de conexiones estructurales

## **UNIDAD DIDÁCTICA 2. ADECUACIÓN DEL TERRENO**

1.Topografía del terreno

2.Configuración del terreno

## **UNIDAD DIDÁCTICA 3. GENERACIÓN DE ESTRUCTURAS**

1.Herramientas

- 2.Cimentación
- 3.Cimentaciones especiales
- 4.Estructuras verticales
- 5.Estructuras horizontales

### **UNIDAD DIDÁCTICA 4. SISTEMAS DE CARGAS**

- 1.Sistema de cargas de modelo analítico
- 2.Herramientas de modelo analítico

### **UNIDAD DIDÁCTICA 5. ELEMENTOS DE ARMADO**

- 1.Configurar elementos de armado
- 2.Modelado de armaduras
- 3.Medición de armaduras

## **UNIDAD DIDÁCTICA 6. COMPATIBILIDAD**

- 1.Compatibilidad con Robot structural Analysis
- 2.Compatibilidad con Cypecad
- 3.Compatibilidad con Tricalc
- 4.Compatibilidad con Tekla

### **UNIDAD DIDÁCTICA 7. DOCUMENTACIÓN**

- 1.Diseño de plantilla
- 2.Planos de estructuras
- 3.Planos de detalle

## **MÓDULO 6. INTRODUCCIÓN A LOS SIG**

## **UNIDAD DIDÁCTICA 1. ¿QUÉ SON LOS SIG? Conceptos esenciales**

- 1.Introducción a los SIG
- 2.¿Qué es un SIG?
- 3.3. ¿Qué no es un SIG?
- 4.Conceptos esenciales

## **UNIDAD DIDÁCTICA 2. GEOMÁTICA**

- 1.SIG en Geomática
- 2.¿Para qué se usa?
- 3.¿Qué tecnologías utiliza?
- 4.Importancia internacional

## **UNIDAD DIDÁCTICA 3. QUÉ ES UNA IDE**

- 1.¿Qué es y por qué surge?
- 2.Infraestructura de Datos Espaciales en España
- 3.Conceptos básicos de una IDE

## **UNIDAD DIDÁCTICA 4. APLICACIONES DE LOS SIG**

- 1.Habituales aplicaciones
- 2.Tipos de aplicaciones
- 3.Evolución del Modelo Digital del Terreno
- 4.Objetivos de las aplicaciones

## **UNIDAD DIDÁCTICA 5. CATASTRO**

- 1.Introducción
- 2.Geomática catastral
- 3.Catastro y cartografía

#### **UNIDAD DIDÁCTICA 6. PROGRAMAS SIG**

- 1.El software en SIG
- 2.Información geográfica
- 3.Sistema de información geográfica

## **MÓDULO 7. ArcGIS**

## **UNIDAD DIDÁCTICA 1. PRESENTACIÓN DE LOS SISTEMAS DE INFORMACIÓN**

1.Procesos físicos y sus sistemas de información

2.Sistemas de Información Geográfica

3.Finalidades SIG

4.Definiciones y conceptos básicos

5.Componentes

6.Plan estratégico SIGNA

7.Modelos raster y vectorial

8.Presentación de ArcGIS Desktop: ArcMap,…

9.Interfaz de ArcMap, extensiones y herramientas

10.Infraestructuras de datos espaciales

11.Utilidades de los SIG

12.Servicios SIG

13.Proyecciones, Datums y Puntos de referencia

## 14.Geoprocesamiento y Datasets

**UNIDAD DIDÁCTICA 2. INTERFAZ**

1.Barra de herramientas ArcGIS

2.Menú de opciones

3.Área de visualización

4.Tabla de contenidos

#### **UNIDAD DIDÁCTICA 3. INSERCIÓN DE LA INFORMACIÓN**

1.Problemática

2.Metadatos y topología

3.Los datos y su validez

4.Nuevo documento cartográfico

5.Tipos de archivos

6.Archivos shapefile

7.Recomendaciones

8.Atributos

9.Directorio de servicios ArcGIS

10.Proyección cartográfica

#### **UNIDAD DIDÁCTICA 4. TABLAS Y ATRIBUTOS**

1.Tabla de contenidos

2.Creación de tablas

3.Consultas y selecciones

4.Administrar tablas

5.5.Atributos y elementos espaciales

6.Múltiples atributos

7.Exploración y representación de información

8.Salida gráfica de mapas

#### **UNIDAD DIDÁCTICA 5. HERRAMIENTAS DE EDICIÓN**

1.Editor de datos

2.Editor. Herramientas

3.Editor. Vértices

4.Trabajar con polígonos

5.Líneas nuevas

6.Utilidad de los puntos

7.Gestión de relaciones y tablas

8.Combinar tablas

9.Editor de formas gráficas

10.Sesión del editor

11.Opciones avanzadas del editor

#### **UNIDAD DIDÁCTICA 6. APLICACIONES**

1.Realizar cálculos

- 2.Menú de Arctoolbox
- 3.Ventana de catálogo Arcatalog
- 4.Ventana acoplable Arcscene
- 5.Ventana acoplable Arcglobe
- 6.Extensión ArcGIS Spatial Analyst
- 7.Menú de conversión
- 8.Gestión de datos
- 9.Layout

### **UNIDAD DIDÁCTICA 7. TRABAJO CON MAPAS**

- 1.Conversión de datos
- 2.Operaciones de Álgebra en mapas
- 3.Configurar el tamaño y el tipo de hoja
- 4.Insertar elementos cartográficos
- 5.Insertar otros elementos
- 6.Generación y uso de plantillas
- 7.Tipos de mapas

#### **UNIDAD DIDÁCTICA 8. FUENTES Y REPARACIÓN**

1.Fuentes y reparación de vínculos

#### **UNIDAD DIDÁCTICA 9. REPRESENTACIÓN DE DATOS**

1.Empleo de gráficos

2.Gráficos. Utilidad

### **UNIDAD DIDÁCTICA 10. TRABAJO CON CAPAS**

1.Representación de datasets geográficos

2.Utilidad de las capas

## **UNIDAD DIDÁCTICA 11. GESTIÓN DE ETIQUETAS**

1.Etiquetado

2.Administrar etiquetas

#### **UNIDAD DIDÁCTICA 12. VISUALIZACIÓN DE LA INFORMACIÓN**

1.Representación de información en mapas

- 2.Modos de vista de la información
- 3.Otros modos de visualización de los datos
- 4.Componentes de una representación

### **UNIDAD DIDÁCTICA 13. RECURSOS Y APLICACIONES CARTOGRÁFICAS**

- 1.Recursos cartográficos de interés
- 2.Infraestructuras de Datos Espaciales en España
- 3.Servidores cartográficos WMS (Web Map Service)
- 4.Digitalización mediante Streaming y Snapping

5.Análisis de proximidad

### **UNIDAD DIDÁCTICA 14. EXPORTAR DATOS ARCGIS A AUTOCAD**

1.Exportar archivos GIS a CAD (DWG, DGN y DXF)

2.Exportar anotaciones o etiquetas de GIS a CAD

 3.Relaciones espaciales. Obtención de estadísticas a partir de la información de la base de datos y la posición espacial de los elementos que componen la capa

## **MÓDULO 8. GVSIG**

#### **UNIDAD DIDÁCTICA 1. ENTORNO DE GVSIG-DESKTOP: PROYECTOS Y VISTAS**

1.Inicio. Gestor de proyectos. Tipos de documentos

- 2.Preferencias
- 3.Creación y gestión de una vista
- 4.Herramientas básicas de visualización de datos

- 5.Herramientas básicas de consulta de datos
- 6.Herramientas de localización: catálogo y nomenclátor

## **UNIDAD DIDÁCTICA 2. CARGA Y REPRESENTACIÓN DE DATOS: SIMBOLOGÍA**

- 1.Carga de datos locales
- 2.Carga de servicios OGC
- 3.Simbología de datos vectoriales
- 4.Simbología básica de datos raster
- 5.Herramientas de transformación de datos

#### **UNIDAD DIDÁCTICA 3. TRABAJANDO CON TABLAS: CONSULTA Y RELACIONES**

- 1.Tablas: herramientas básicas
- 2.Capas de eventos. Uniones y relaciones entre tablas
- 3.Edición de datos alfanuméricos
- 4.Consultas a tablas: filtros

#### **UNIDAD DIDÁCTICA 4. TRABAJANDO CON MAPAS**

- 1.Preparación de datos
- 2.Creación del mapa. Configuración inicial
- 3.Herramientas de navegación en el mapa
- 4.Inserción de elementos en el mapa
- 5.Introducción
- 6.Propiedades de los elementos insertados
- 7.Impresión y exportación del mapa

#### **UNIDAD DIDÁCTICA 5. CREACIÓN Y EDICIÓN DE DATOS VECTORIALES**

- 1.Creación de datos vectoriales
- 2.Edición de datos vectoriales
- 3.Métodos de entrada de órdenes
- 4.Modificación de datos vectoriales
- 5.Edición de vértices
- 6.Otras herramientas: Copia, desplazamiento, rotación, escalado
- 7.Propiedades de la edición. Tolerancia
- 8.Corrección de acciones durante la edición

#### **UNIDAD DIDÁCTICA 6. GEOPROCESAMIENTO BÁSICO CON GVSIG-DESKTOP**

- 1.Introducción
- 2.Geoprocesos de análisis
- 3.Introducción
- 4.Geoprocesos de proximidad
- 5.Geoprocesos de solape
- 6.Geoprocesos de geometría computacional
- 7.Geoprocesos de agregación
- 8.Geoprocesos de conversión
- 9.Geometrías derivadas

10.Geoprocesamiento con Sextante

#### **UNIDAD DIDÁCTICA 7. GEORREFERENCIACIÓN DE IMÁGENES.**

- 1.Georreferenciación de imágenes
- 2.Trabajando con datos en distintos sistemas de referencia

#### **UNIDAD DIDÁCTICA 8. TRABAJANDO CON DATOS RASTER**

- 1.Introducción
- 2.El formato de datos raster. Herramientas disponibles en gvSIG-Desktop
- 3.Exploración de datos raster: histogramas y regiones de interés
- 4.Vectorización de datos raster
- 5.Filtros
- 6.Recorte de datos raster. Salvar una vista a raster georreferenciado. Aplicación a servicios WMS

+ Información Gratis

#### **UNIDAD DIDÁCTICA 9. INTRODUCCIÓN A SEXTANTE Y ANÁLISIS RASTER**

- 1.El proyecto Sextante
- 2.Análisis raster. Álgebra de mapas y reclasificación
- 3.Análisis del terreno con Sextante
- 4.Análisis básico del relieve
- 5.Obtención de perfiles del terreno
- 6.Obtención de información derivada: pendientes, orientaciones, sombreados
- 7.Otros elementos derivados del análisis del terreno
- 8.Análisis de iluminación y visibilidad

## **MÓDULO 9. QGIS**

## **UNIDAD DIDÁCTICA 1. ¿QUÉ ES QGIS? DESCARGA E INSTALACIÓN**

- 1.¿Qué es QGIS?
- 2.¿Qué contiene QGIS?
- 3.Instalación de QGIS

## **UNIDAD DIDÁCTICA 2. INTERFAZ Y HERRAMIENTAS**

1.Interfaz de QGIS

## **UNIDAD DIDÁCTICA 3. AGREGAR CAPAS**

- 1.Cargar capa ráster
- 2.Cargar capa vectorial desde archivo
- 3.Cargar capas WMS/WMTS
- 4.Dibujar cuadrícula y extraer vértices

## **UNIDAD DIDÁCTICA 4. AGREGAR ETIQUETAS**

- 1.Introducción
- 2.Utilizando etiquetas
- 3.Cambiar opciones de etiquetado
- 4.Etiquetado avanzado

## **UNIDAD DIDÁCTICA 5. IMPORTACIÓN DE DATOS**

- 1.Importando datos GPS
- 2.Importación de hojas de cálculo o archivos CSV

## **UNIDAD DIDÁCTICA 6. GEOPROCESOS**

1.Geoprocesos vectoriales

## **UNIDAD DIDÁCTICA 7. CREACIÓN DE MAPAS**

- 1.Introducción
- 2.Creación de un Mapa Básico
- 3.Crear un mapa con un SIG

## **UNIDAD DIDÁCTICA 8. GEORREFERENCIACIÓN**

- 1.Introducción
- 2.Georreferenciar una imagen en QGIS

## **MÓDULO 10. AUTOCAD MAP**

## **UNIDAD DIDÁCTICA 1. INTRODUCCIÓN A AUTOCAD MAP 3D**

- 1.¿Qué es AutoCAD Map 3D?
- 2.¿Qué es un AutoCAD Map 3D?
- 3.Características AutoCAD Map 3D
- 4.Historia del Proyecto AutoCAD Map 3D

## **UNIDAD DIDÁCTICA 2. INSTALACIÓN Y LICENCIAS EDUCATIVA AUTOCAD MAP 3D**

- 1.Registro en Autodesk
- 2.Descarga de AutoCAD Map 3D
- 3.Instalación de AutoCAD Map 3D
- 4.Activación de licencia

## **UNIDAD DIDÁCTICA 3. CONFIGURACIÓN DE AUTOCAD MAP 3D**

- 1.Parámetros generales de la configuración
- 2.Configuración general de AutoCAD Map 3D
- 3.Configuración de usuarios y permisos
- 4.Configuración de la interfaz y su personalización
- 5.Configuración de objetos
- 6.Creación y configuración de sistemas de coordenadas

## **UNIDAD DIDÁCTICA 4. ARCHIVO DE MAPAS**

- 1.Configuración general del archivo de mapa
- 2.Asignación de sistemas de coordenadas
- 3.Relación de dibujos
- 4.Configuración de orígenes de datos para dibujos
- 5.Configuración y ejecución de flujos de trabajo

## **UNIDAD DIDÁCTICA 5. INSERCIÓN DE DATOS**

- 1.Introducción a la incorporación de datos
- 2.Añadir elementos SIG
- 3.Incorporación de datos de dibujo desde archivos DWG
- 4.Inserción de datos de topografía, LandXML, puntos ASCII, LiDAR
- 5.Conversión de datos de otros formatos en objetos de dibujo
- 6.Incorporación de imágenes ráster y superficies
- 7.Relación de datos a elementos SIG
- 8.Adición de atributos a objetos de dibujo

## **UNIDAD DIDÁCTICA 6. ADMINISTRACIÓN DE DATOS**

- 1.Introducción a la administración de datos
- 2.Los bancos de datos, esquemas y las clases de elemento geoespaciales
- 3.Orígenes de elementos. Su configuración, creación y Supresión
- 4.Esquemas, creación, configuración, exposición, visualización, edición
- 5.Migración de datos

## **UNIDAD DIDÁCTICA 7. ADMINISTRACIÓN DE ESTILOS**

- 1.Introducción a la visualización y la aplicación de estilos
- 2.Introducción a la aplicación de estilo a imágenes ráster
- 3.Aplicación de estilos a las nubes de puntos

## **UNIDAD DIDÁCTICA 8. CREACIÓN Y EDICIÓN DE DATOS**

- 1.Introducción a la creación y edición de datos
- 2.Administración de elementos
- 3.Creación de elementos
- 4.Trabajo con objetos de dibujo
- 5.Trabajo con datos de topografía
- 6.Trabajo con datos de nube de puntos

## **UNIDAD DIDÁCTICA 9. INTRODUCCIÓN A LA GEOMETRÍA DE COORDENADAS**

 1.Comandos de geometría de coordenadas, ángulo, dirección, orientaciones, curvatura, distancias, acimut, distancia y el desfase

- 2.Trabajo con datos de atributo y datos de objeto
- 3.Digitalización de objetos
- 4.Anotación de mapas
- 5.Anotación de objetos de dibujo
- 6.Trabajo con capas de texto
- 7.Medición y rastreo de coordenadas

## **UNIDAD DIDÁCTICA 10. ANÁLISIS DE DATOS**

- 1.Introducción al análisis de datos
- 2.Obtención de información sobre elementos y objetos
- 3.Creación de temas

- 4.Análisis de superficies basadas en ráster
- 5.Búsqueda y selección de datos
- 6.Análisis de las clases de elementos, Presentación, Guardado, Superposición
- 7.Análisis de topologías de dibujo, Presentación
- 8.Superposición de dos topologías
- 9.Disolución de topologías, Creación topología búfer, Creación y Consulta

### **UNIDAD DIDÁCTICA 11. PUBLICACIÓN Y USO COMPARTIDO DE MAPAS**

- 1.Introducción al uso compartido de la publicación
- 2.Publicación de mapas
- 3.Conversión y exportación
- 4.Trabajo con metadatos

### **UNIDAD DIDÁCTICA 12. INTERFACES DE PROGRAMACIÓN**

- 1.Lista de comandos
- 2.Evaluador de expresiones
- 3.Constructor de expresiones
- 4.Cuadros de diálogo

## **MÓDULO 11. PROYECTO FIN DE MÁSTER**